## **Access your virtual member ID card on My Highmark.**

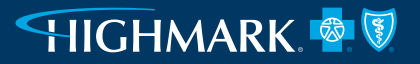

## Your virtual ID card works just like your plastic card. Accessing your ID card on My Highmark is easy and allows you to:

- View ID cards for everyone on your plan.
- Download, print, and save ID cards.
- Send ID cards to providers.

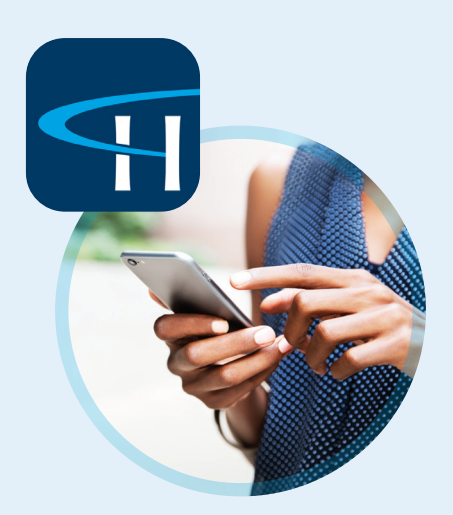

## **Download the My Highmark app or visit MyHighmark.com to get started.**

**Already have an account? Log in using your existing Highmark username and password.**

- **• Step 1:** Click on **Medical ID/Insurance card** from the homepage to access your virtual ID card.
- **• Step 2:** From the Medical page, click **Save This Card** to save and download your ID card.

You can also choose to view other members' ID cards.

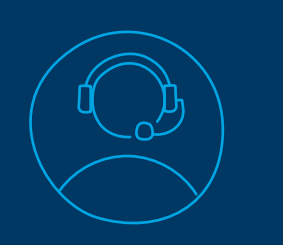

**Need assistance?**

Call the Member Service number on the back of your member ID card.

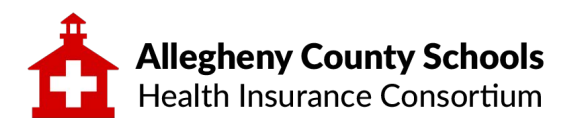

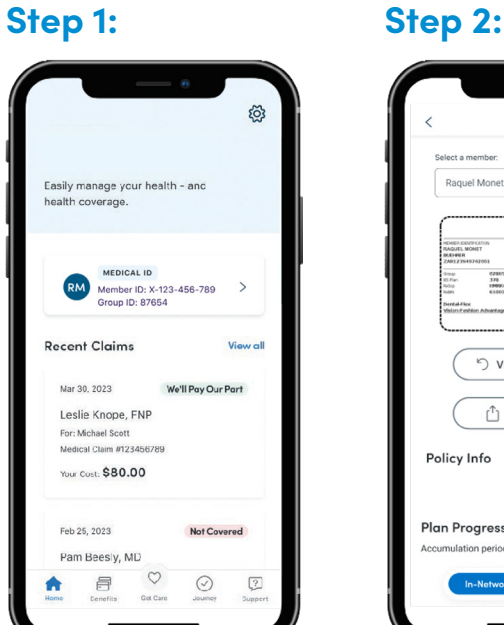

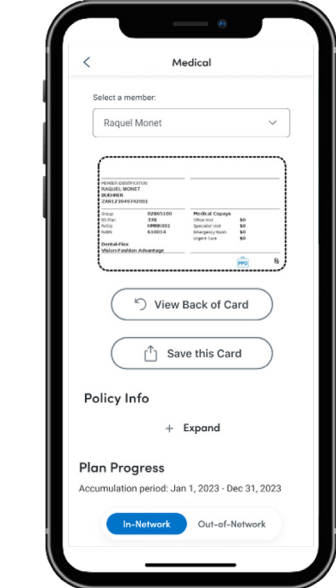